# **Packet Tracer: desafío de integración de habilidades**

# **Topología**

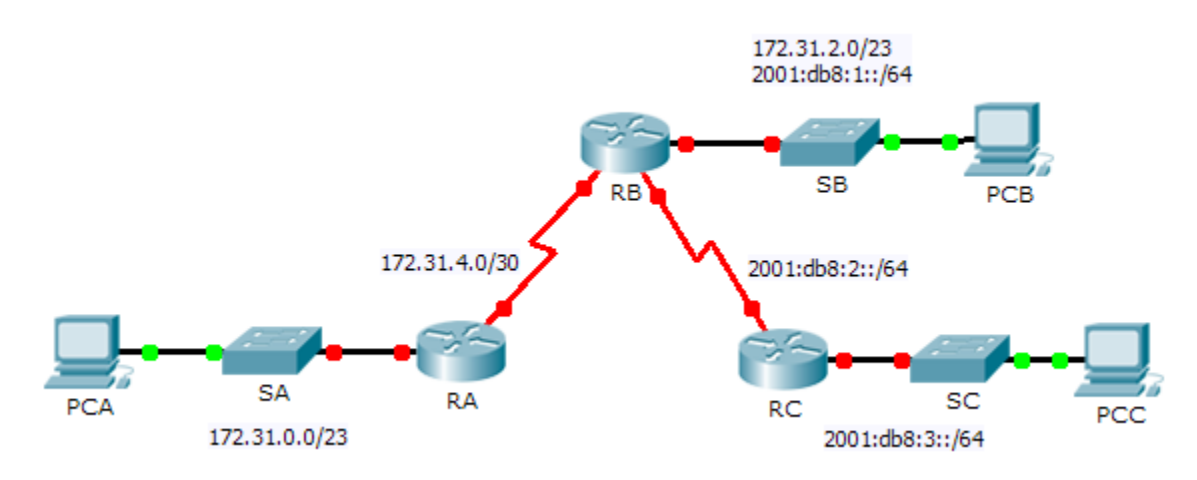

#### **Tabla de direccionamiento**

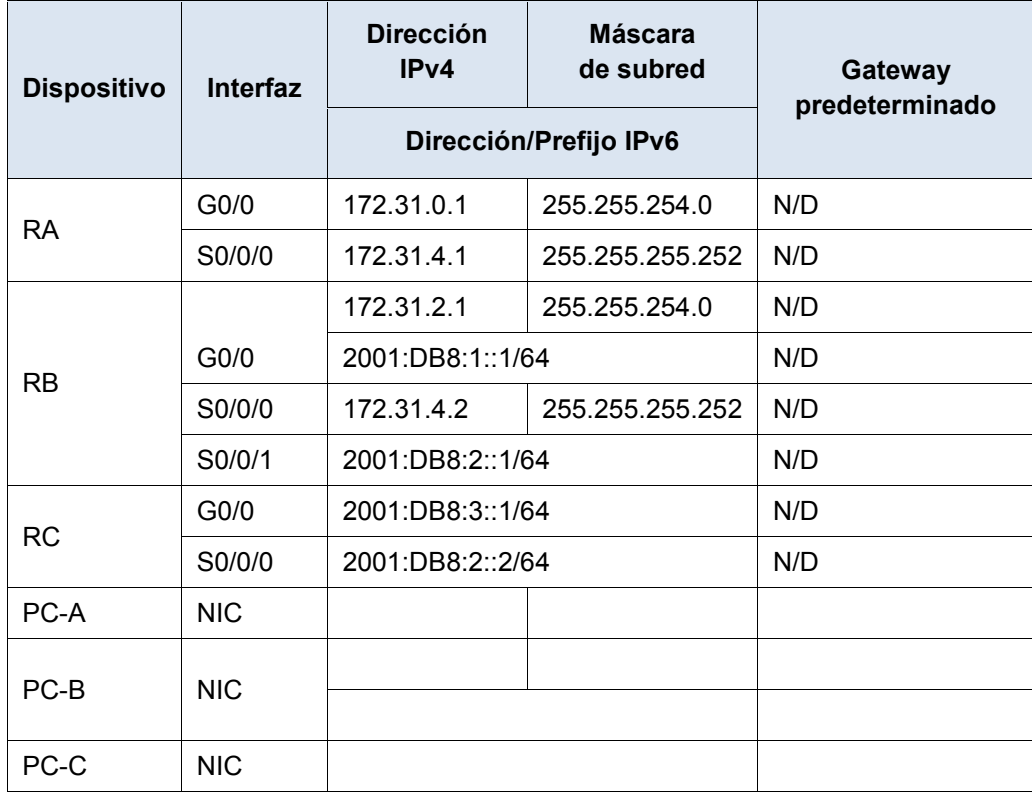

## **Aspectos básicos**

En este desafío de integración de habilidades, debe concentrarse en la configuración de OSPFv2 y OSPFv3. Configurará el direccionamiento IP para todos los dispositivos. A continuación, configurará el routing OSPFv2 para la porción IPv4 de la red y el routing OSPFv3 para la porción IPv6 de la red. Se configurará un router con IPv4 e IPv6. Por último, verificará las configuraciones y probará la conectividad entre las terminales.

**Nota**: esta actividad se califica con una combinación de elementos de evaluación y pruebas de conectividad. En la ventana de instrucciones no se mostrará su puntuación. Para ver su puntuación, haga clic en **Check Results (Verificar resultados)** > **Assessment Items (Elementos de evaluación)**. Para ver los resultados de una prueba de conectividad específica, haga clic en **Check Results** > **Connectivity Tests (Pruebas de conectividad)**.

### **Requisitos**

- Utilice los siguientes requisitos para configurar el direccionamiento del **RA** y el routing OSPFv2:
	- o Direccionamiento IPv4 según la tabla de direccionamiento
	- o ID de proceso 1
	- o Router ID 1.1.1.1
	- o Dirección de red de cada interfaz
	- o Interfaz LAN configurada como pasiva (no utilice la palabra clave **default**)
- Utilice los siguientes requisitos para configurar el direccionamiento del **RB**, el routing OSPFv2 y el routing OSPFv3:
	- o Direccionamiento IPv4 e IPv6 según la tabla de direccionamiento
		- Dirección link-local de Gigabit Ethernet 0/0 establecida en FE80::1
	- o Requisitos de routing OSPFv2:
		- ID de proceso 1
		- Router ID 2.2.2.2
		- Dirección de red de cada interfaz
		- Interfaz LAN configurada como pasiva (no utilice la palabra clave **default**)
	- o Requisitos de routing OSPFv3:
		- Habilitación del routing IPv6
			- ID de proceso 1
			- Router ID 2.2.2.2
			- Habilitación de OSPFv3 en cada interfaz
- Utilice los siguientes requisitos para configurar el direccionamiento del **RC** y el routing OSPFv3:
	- o Direccionamiento IPv6 según la tabla de direccionamiento
		- Dirección link-local de Gigabit Ethernet 0/0 establecida en FE80::3
	- o Requisitos de routing OSPFv3:
		- Habilitación del routing IPv6
		- ID de proceso 1
		- Router ID 3.3.3.3
		- Habilitación de OSPFv3 en cada interfaz
- Configure las computadoras con el direccionamiento adecuado.
	- o En la asignación de direcciones IPv4 para **PCA** y **PCB**, se debe utilizar la última dirección asignable en la subred IPv4.
	- o En la asignación de direcciones IPv6 para **PCB** y **PCC**, se debe utilizar la segunda dirección asignable en la red IPv6 y la dirección FE80 de enlace local como gateway predeterminada.
	- o Finalice el registro de la tabla de asignación de direcciones
- Verifique las configuraciones y pruebe la conectividad.
	- o Deben haberse establecido los vecinos OSPF, y las tablas de routing deben estar completas.
	- o Los pings de la PCA a la PCB deben ejecutarse de forma correcta.
	- o Los pings de la PCB a la PCC deben ejecutarse de forma correcta.

**Nota**: si no hubo convergencia del protocolo OSPFv3, revise el estado de las interfaces mediante el comando **show ip ospf interface**. En ocasiones, es necesario eliminar el proceso del protocolo OSPFv3 de la configuración y volver a aplicarlo para forzar la convergencia.